# **antidote Documentation**

**Matt Oswalt**

**Nov 27, 2018**

## Contents:

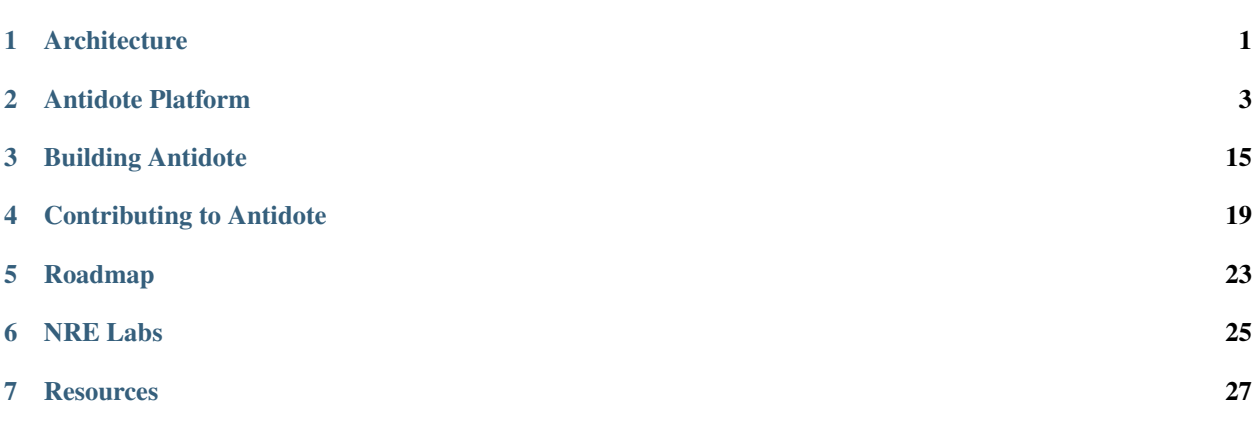

## **Architecture**

<span id="page-4-0"></span>Antidote has multiple layers that build up a cluster, and multiple tools that run or setup each layer.

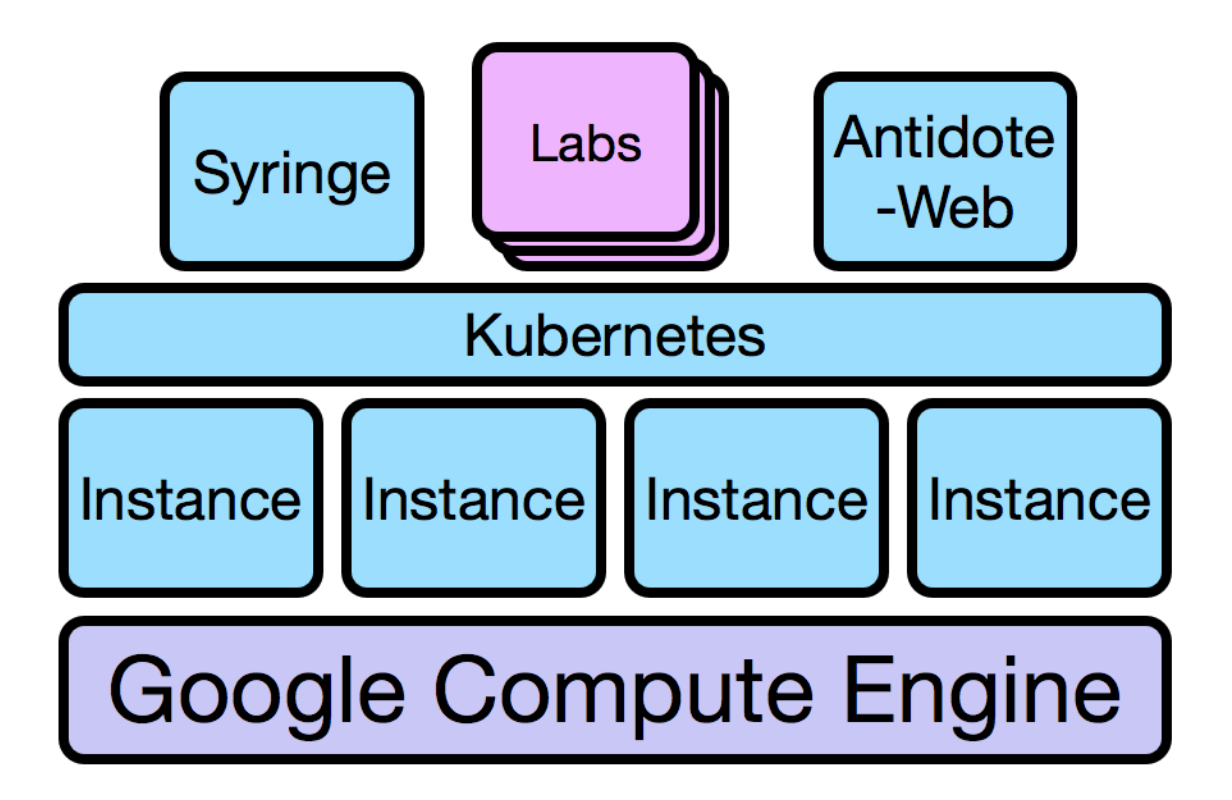

Now let's overview the tiers that make up Antidote. The NRE Labs runtime of Antidote runs on Google Cloud Platform, so we'll use this as a example to illustrate the cluster and stack at a glance.

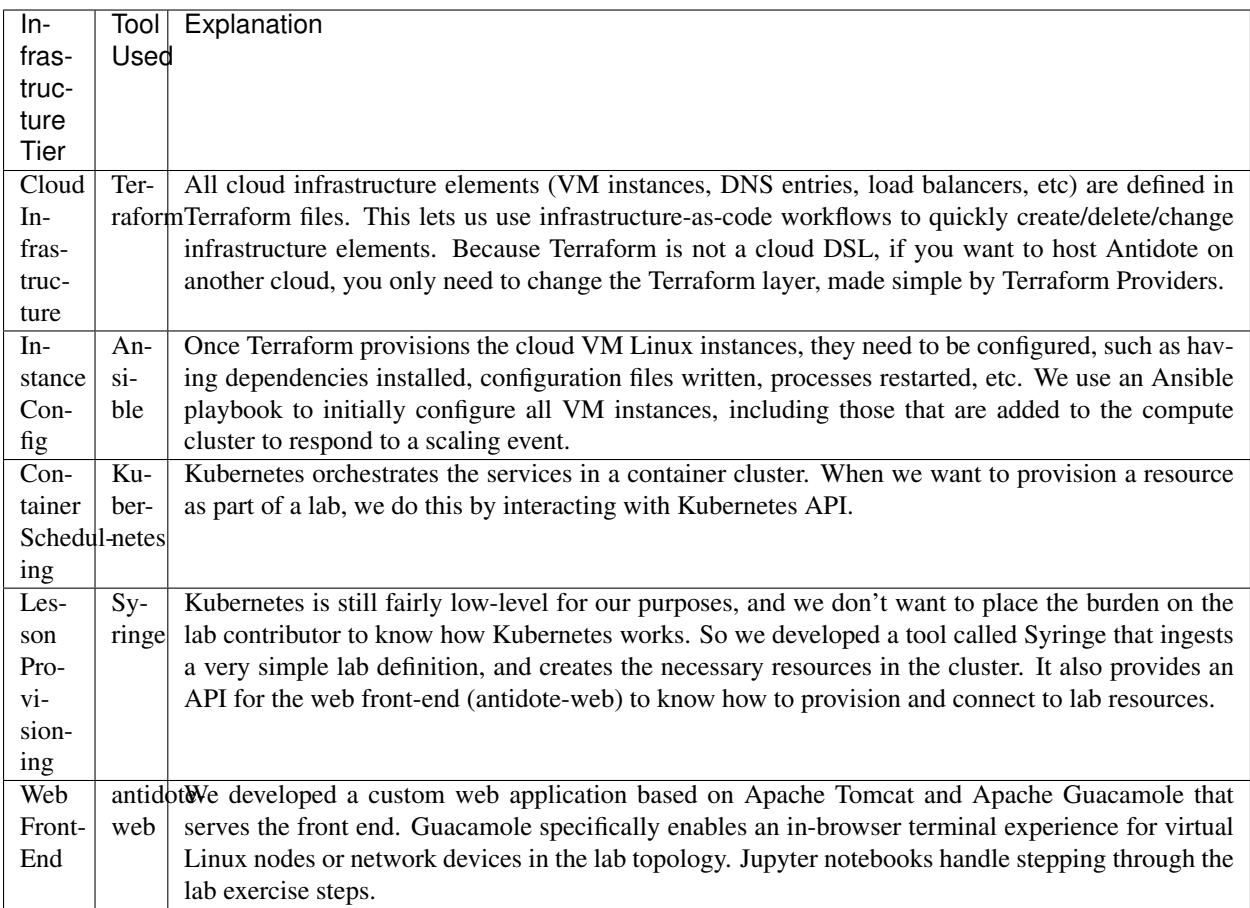

The first three layers are Antidote's "infrastructure". This means we are using existing tools and software to get to a working Kubernetes cluster. The final two components make up the *[Antidote Platform](#page-6-0)*, which is the bulk of the custom software developed for the Antidote project.

Antidote's infrastructure scripts provision and manages Kubernetes as opposed to using a hosted, managed solution like GKE because:

- It needs a custom CNI plugin (multus). GKE doesn't support CNI except for very tightly controlled deployments. This means that we can't have multiple interfaces per pod. We tried our best to think of alternatives but the tradeoffs were not great. Using multus is really our only option, which means the K8s deployment we're using must support CNI.
- Keeping things simple, and using only IaaS makes antidote more portable. You could deploy onto any cloud provider, or even on-premises. Initially, antidote was developed on top of GKE and in addition to the other constraints, it wasn't possible to keep GKE-specifics from leaking into the logic of the application. So, we're keeping things generic at the infrastructure layer, allowing others to pick the foundation that works for them more easily.

### Antidote Platform

### <span id="page-6-0"></span>**2.1 Syringe - Antidote's "Brains"**

#### **2.1.1 Configuring Syringe**

Syringe is configured with environment variables. Here is a list.

TBD

#### <span id="page-6-1"></span>**2.1.2 The syringe.yaml File**

Syringe uses a totally file-driven approach to lesson definitions. This allows us to store all lessons as "code" within a Git repository, rather than maintain a database of lesson state all the time. When syringe starts, it looks for lesson definitions within a directory, loads them into memory, and serves them directly via its API.

Note: The way that syringe.yaml files are put together is still a work-in-progress. Be prepared for changes to the below information, as we improve Syringe and make it (hopefully) easier to put these lesson files together.

These lesson definitions are written in YAML. A very simple example is shown below. This file describes a very simple lesson in two parts, with a single linux container for interactivity:

```
---
lessonName: Introduction to YAML
lessonID: 14
category: introductory
topologyType: none
utilities:
- name: linux1
  image: antidotelabs/utility
  sshuser: antidote
```
(continues on next page)

```
sshpassword: antidotepassword
stages:
 1:
   description: Lists
    labguide: https://raw.githubusercontent.com/nre-learning/antidote/master/lessons/
˓→lesson-14/stage1/guide.md
 2:
   description: Dictionaries (key/value pairs)
    labguide: https://raw.githubusercontent.com/nre-learning/antidote/master/lessons/
˓→lesson-14/stage2/guide.md
```
A more complicated example adds network devices to the mix. This not only adds images to the file, but we also need to add a list of connections for Syringe to place between our network devices, as well as configurations to apply to each device at each lesson stage:

```
---
lessonName: Network Unit Testing with JSNAPY
lessonID: 12
category: verification
lessondiagram: https://raw.githubusercontent.com/nre-learning/antidote/master/lessons/
˓→lesson-12/lessondiagram.png
topologyType: custom
utilities:
- name: linux1
 image: antidotelabs/utility
  sshuser: antidote
  sshpassword: antidotepassword
devices:
- name: vqfx1
 image: antidotelabs/vqfxspeedy:snap1
 sshuser: root
 sshpassword: VR-netlab9
- name: vqfx2
  image: antidotelabs/vqfxspeedy:snap2
  sshuser: root
  sshpassword: VR-netlab9
- name: vqfx3
  image: antidotelabs/vqfxspeedy:snap3
  sshuser: root
  sshpassword: VR-netlab9
connections:
- a: vqfx1
 b: vqfx2
 subnet: 10.12.0.0/24
- a: vqfx2
 b: vqfx3
 subnet: 10.23.0.0/24
 a: vqfx3
  b: vqfx1
  subnet: 10.31.0.0/24
- a: vqfx1
  b: linux1
                                                                           (continues on next page)
```

```
subnet: 10.1.0.0/24
stages:
 1:
    description: No BGP config - tests fail
    labguide: https://raw.githubusercontent.com/nre-learning/antidote/master/lessons/
˓→lesson-12/stage1/guide.md
   configs:
     vqfx1: stage1/configs/vqfx1.txt
     vqfx2: stage1/configs/vqfx2.txt
     vqfx3: stage1/configs/vqfx3.txt
 2:
    description: Correct BGP config - tests pass
    labguide: https://raw.githubusercontent.com/nre-learning/antidote/master/lessons/
˓→lesson-12/stage2/guide.md
    configs:
      vqfx1: stage2/configs/vqfx1.txt
      vqfx2: stage2/configs/vqfx2.txt
      vqfx3: stage2/configs/vqfx3.txt
```
### **2.1.3 Lab Scheduling**

talk about the strange, not quote canonical way we're using k8s for lab scheduling. Syringe, multus, weave, etc.

Talk about isolation

#### **What is a Lab?**

When a user logs in to the NRE Labs portal to access an exercise, a variety of provisioning activities happen automatically on the back-end. A big portion of this is defining and scheduling kubernetes resources to support that exercise.

We need [Pods](https://kubernetes.io/docs/concepts/workloads/pods/pod/) to run the container images for our network devices, Jupyter notebooks, and anything else required by the exercise. We need [Services](https://kubernetes.io/docs/concepts/services-networking/service/) to make those Pods accessible to the outside world, so that the web front-end knows where to connect to those resources. Finally, we also need to define several Network objects, which is a [Custom](https://kubernetes.io/docs/concepts/extend-kubernetes/api-extension/custom-resources/) [Resource Definition](https://kubernetes.io/docs/concepts/extend-kubernetes/api-extension/custom-resources/) we define in Antidote so we can provide more granular network topologies between our Pods.

To put this under a nice umbrella term so we can more readily refer to these resources as a single cohesive unit that serves a given exercise, we're simply calling this a "lab".

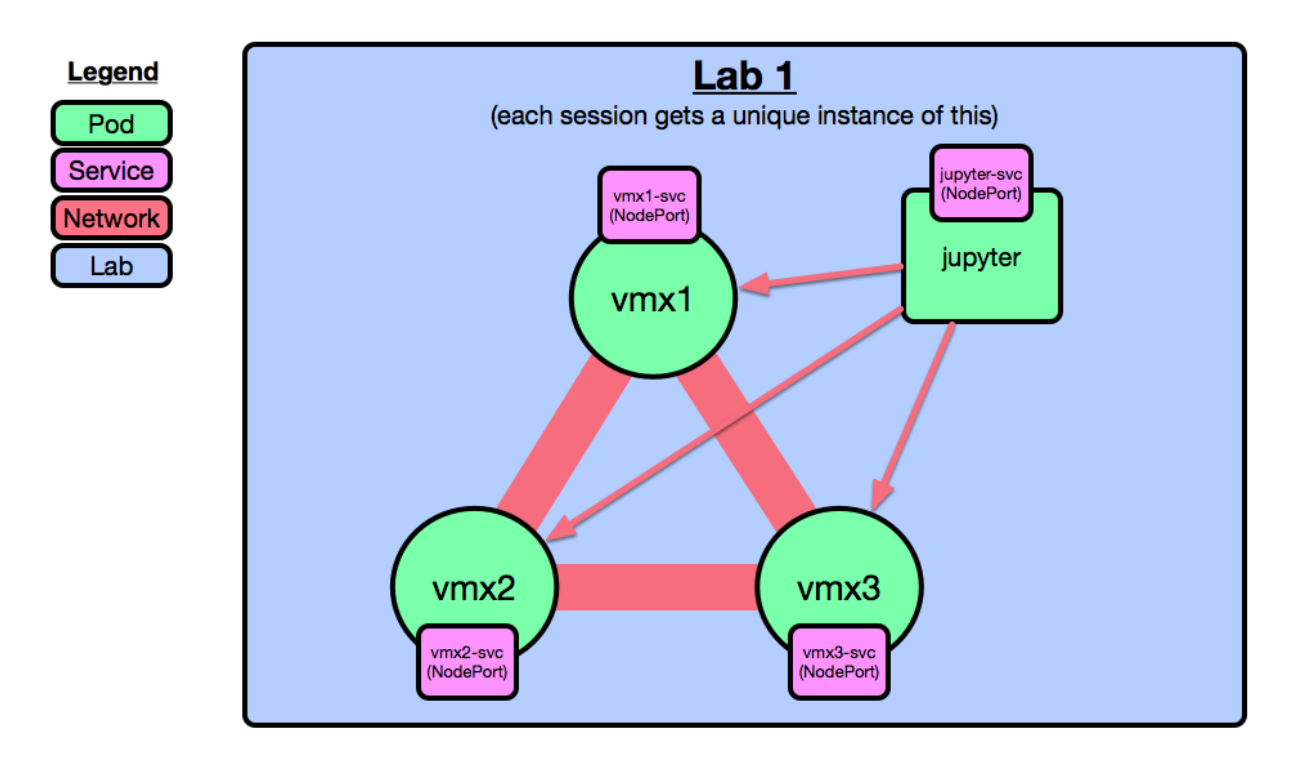

Note that this is what's required for a single user to use a single lab. If multiple users are using this lab, then multiple instances of this same topology will be spun up in parallel, in isolation from each other. In addition, this is just the lab layout for this particular exercise. Other exercises will leverage a slightly different lab definition, and will likely have multiple instances of that running in a given moment as well based on usage.

NOTE - orchestrating all of these resources is done by syringe - see this page (LINK) for more details

Syringe is where the real work gets done in the Antidote project. It's responsible for taking in lesson definitions via *[a](#page-6-1) [YAML file](#page-6-1)*, and any configs, scripts, etc used in the lesson, and providing them to the front-end via its API.

## **2.2 Antidote-Web - Antidote's Front-End**

TBD

## **2.3 Lesson Networking**

In order to connect entities within a lesson to each other, we go with a slightly unorthodox approach. Part of this design was due to constrains within the operating environment, and others are temporary solutions that will be deprecated as the solution matures. For now, here's how it works.

The TL;DR is as follows:

- Every Kubernetes pod is connected to the "main" network via its eth0 interface. However, because we're using [Multus,](https://github.com/intel/multus-cni) we can provision multiple networks for a pod. More on that in a bit.
- When we schedule lesson resources, we use affinity rules to ensure all of a lessons' resources are scheduled onto the same host.
- Depending on the resource type, and the connections described in the *[lesson definition](#page-6-1)*, we may also connect additional interfaces to a pod, connected to other networks.

• Since all pods are on the same host, if we need to connect pods together directly, such as in a specified network topology, we can simply create a linux bridge and add the relevant interfaces. In the future, we will do away with affinity rules and use overlay networking instead of the simple linux bridge.

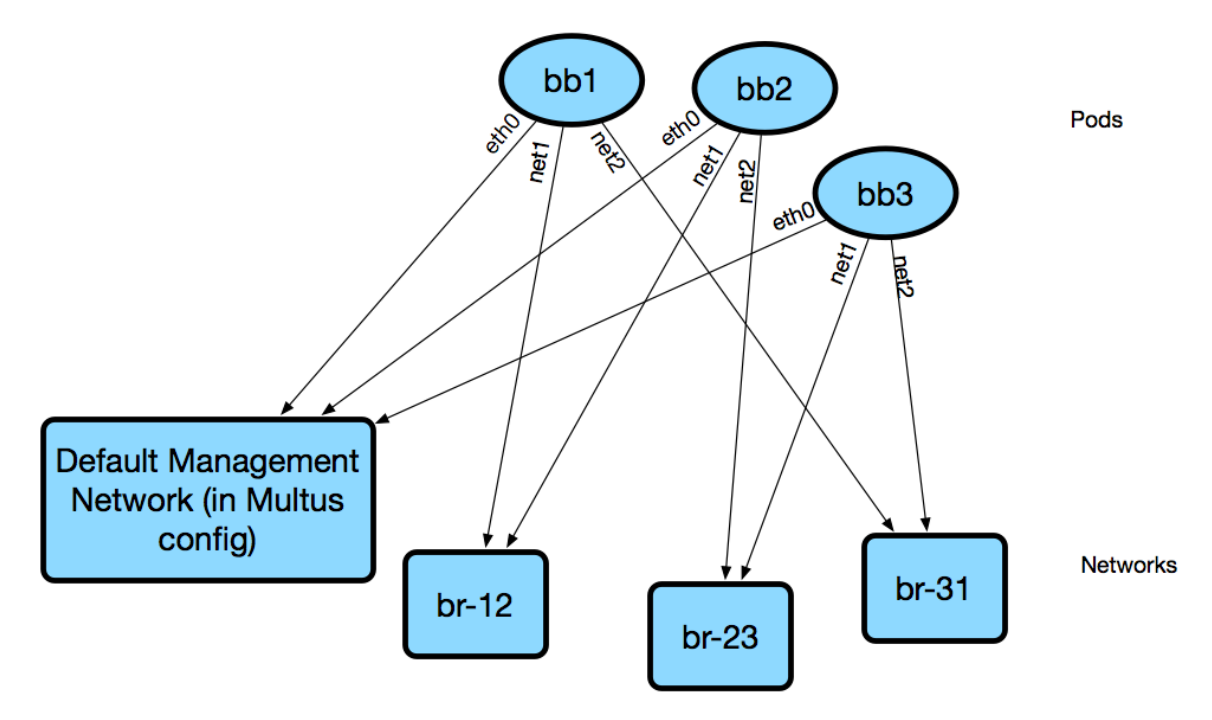

We use a default network configuration in /etc/cni/net.d/1-multus-cni.conf which specifies a CNI plugin that will be used by default, such as Weave. This means that all pods are configured this way for their *eth0* interface. All future networks we attach to a pod start with *net1* and so forth.

```
{
    "name": "node-cni-network",
    "type": "multus",
    "kubeconfig": "/etc/cni/net.d/multus.d/multus.kubeconfig",
    "delegates": [{
        "type": "weave-net",
        "hairpinMode": true,
        "masterplugin": true
   }]
}
```
We'll demonstrate this with a simple busybox image for simplicity.

*busybox\_networks.yaml*:

```
---
apiVersion: "k8s.cni.cncf.io/v1"
kind: NetworkAttachmentDefinition
metadata:
   name: 12-net
spec:
    config: '{
        "name": "12-net",
        "type": "bridge",
        "plugin": "bridge",
        "bridge": "12-bridge",
```
(continues on next page)

```
"forceAddress": false,
        "hairpinMode": true,
        "delegate": {
                "hairpinMode": true
        },
        "ipam": {
            "type": "host-local",
            "subnet": "10.10.12.0/24"
        }
    }'
---
apiVersion: "k8s.cni.cncf.io/v1"
kind: NetworkAttachmentDefinition
metadata:
   name: 23-net
spec:
    config: '{
        "name": "23-net",
        "type": "bridge",
        "plugin": "bridge",
        "bridge": "23-bridge",
        "forceAddress": false,
        "hairpinMode": true,
        "delegate": {
                "hairpinMode": true
        },
        "ipam": {
            "type": "host-local",
            "subnet": "10.10.23.0/24"
        }
    }'
---
apiVersion: "k8s.cni.cncf.io/v1"
kind: NetworkAttachmentDefinition
metadata:
   name: 31-net
spec:
    config: '{
        "name": "31-net",
        "type": "bridge",
        "plugin": "bridge",
        "bridge": "31-bridge",
        "forceAddress": false,
        "hairpinMode": true,
        "delegate": {
                "hairpinMode": true
        },
        "ipam": {
            "type": "host-local",
            "subnet": "10.10.31.0/24"
        }
    }'
```
*busybox\_pods.yaml*:

```
---
apiVersion: v1
kind: Pod
metadata:
name: bb1
labels:
   antidote_lab: "1"
   lab_instance: "1"
   podname: "bb1"
annotations:
   k8s.v1.cni.cncf.io/networks: '[
            { "name": "31-net" },
            { "name": "12-net" }
    ]'
spec:
affinity:
   podAffinity:
        requiredDuringSchedulingIgnoredDuringExecution:
        - labelSelector:
            matchExpressions:
            - key: antidote_lab
            operator: In
            values:
            - "1"
        topologyKey: kubernetes.io/hostname
containers:
- name: busybox
   image: busybox
   command:
    - sleep
    - "3600"
   ports:
    - containerPort: 22
    - containerPort: 830
---
apiVersion: v1
kind: Pod
metadata:
name: bb2
labels:
    antidote_lab: "1"
   lab_instance: "1"
   podname: "bb2"
annotations:
   k8s.v1.cni.cncf.io/networks: '[
            { "name": "12-net" },
            { "name": "23-net" }
   ]'
spec:
affinity:
   podAffinity:
        requiredDuringSchedulingIgnoredDuringExecution:
        - labelSelector:
            matchExpressions:
            - key: antidote_lab
            operator: In
```
(continues on next page)

```
values:
             - "1"
        topologyKey: kubernetes.io/hostname
containers:
- name: busybox
    image: busybox
   command:
    - sleep
    - "3600"
   ports:
    - containerPort: 22
    - containerPort: 830
---
apiVersion: v1
kind: Pod
metadata:
name: bb3
labels:
    antidote_lab: "1"
    lab_instance: "1"
   podname: "bb3"
annotations:
   k8s.v1.cni.cncf.io/networks: '[
            { "name": "23-net" },
            { "name": "31-net" }
    ]'
spec:
affinity:
    podAffinity:
        requiredDuringSchedulingIgnoredDuringExecution:
        - labelSelector:
            matchExpressions:
            - key: antidote_lab
            operator: In
            values:
             - \mathbf{u}\uparrow \mathbf{u}topologyKey: kubernetes.io/hostname
containers:
- name: busybox
   image: busybox
   command:
    - sleep
    - "3600"
    ports:
    - containerPort: 22
    - containerPort: 830
```
Since we set affinity rules to ensure all pods in this example run on the same host, we can see that all three pods are on node *antidote-worker-rm4m*.

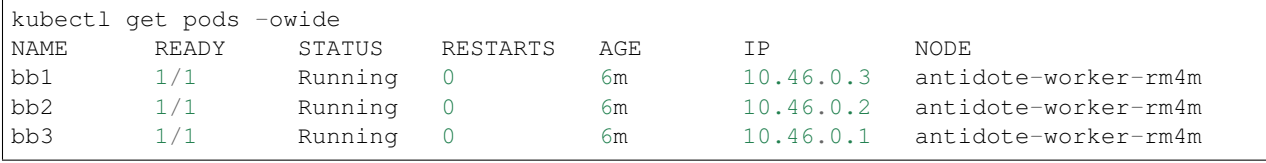

This means we can go straight to *antidote-worker-rm4m* and look directly at the linux bridges to see all of the veth pairs created for our pods connected to their respective bridges.

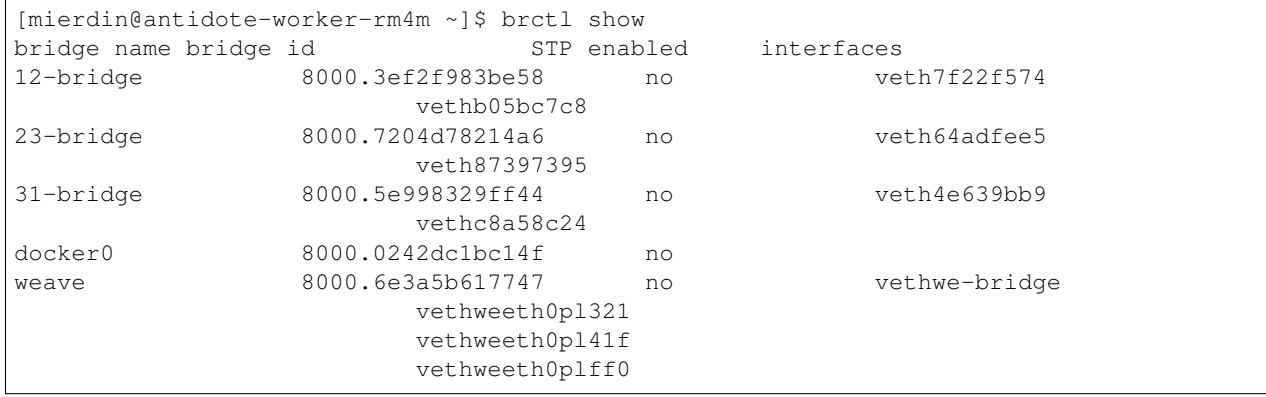

Let's take a peek into our pods to look at the network interfaces it sees:

```
kubectl exec bb1 ip addr show
1: lo: <LOOPBACK,UP,LOWER_UP> mtu 65536 qdisc noqueue qlen 1000
   link/loopback 00:00:00:00:00:00 brd 00:00:00:00:00:00
   inet 127.0.0.1/8 scope host lo
   valid_lft forever preferred_lft forever
   inet6 ::1/128 scope host
   valid_lft forever preferred_lft forever
3: net1@if46: <BROADCAST,MULTICAST,UP,LOWER_UP,M-DOWN> mtu 1500 qdisc noqueue
    link/ether 0a:58:0a:0a:1f:04 brd ff:ff:ff:ff:ff:ff
    inet 10.10.31.4/24 scope global net1
   valid_lft forever preferred_lft forever
   inet6 fe80::601c:c6ff:fec6:9938/64 scope link tentative flags 08
   valid_lft forever preferred_lft forever
5: net2@if48: <BROADCAST,MULTICAST,UP,LOWER_UP,M-DOWN> mtu 1500 qdisc noqueue
   link/ether 0a:58:0a:0a:0c:07 brd ff:ff:ff:ff:ff:ff
   inet 10.10.12.7/24 scope global net2
   valid_lft forever preferred_lft forever
   inet6 fe80::84bd:e3ff:fe12:59d1/64 scope link tentative flags 08
   valid_lft forever preferred_lft forever
41: eth0@if42: <BROADCAST,MULTICAST,UP,LOWER_UP,M-DOWN> mtu 1376 qdisc noqueue
   link/ether 8e:1a:a5:9f:75:ba brd ff:ff:ff:ff:ff:ff
   inet 10.46.0.3/12 brd 10.47.255.255 scope global eth0
    valid_lft forever preferred_lft forever
    inet6 fe80::8c1a:a5ff:fe9f:75ba/64 scope link tentative flags 08
    valid_lft forever preferred_lft forever
```
kubectl exec bb2 ip addr show

```
link/loopback 00:00:00:00:00:00 brd 00:00:00:00:00:00
   inet 127.0.0.1/8 scope host lo
   valid_lft forever preferred_lft forever
   inet6 ::1/128 scope host
   valid_lft forever preferred_lft forever
3: net1@if45: <BROADCAST,MULTICAST,UP,LOWER_UP,M-DOWN> mtu 1500 qdisc noqueue
   link/ether 0a:58:0a:0a:0c:06 brd ff:ff:ff:ff:ff:ff
   inet 10.10.12.6/24 scope global net1
   valid_lft forever preferred_lft forever
    inet6 fe80::5c19:c5ff:fea8:e2fd/64 scope link tentative flags 08
```
(continues on next page)

```
valid_lft forever preferred_lft forever
5: net2@if50: <BROADCAST,MULTICAST,UP,LOWER_UP,M-DOWN> mtu 1500 qdisc noqueue
   link/ether 0a:58:0a:0a:17:07 brd ff:ff:ff:ff:ff:ff
   inet 10.10.23.7/24 scope global net2
   valid_lft forever preferred_lft forever
    inet6 fe80::d8f2:58ff:fe8a:deca/64 scope link tentative flags 08
    valid_lft forever preferred_lft forever
43: eth0@if44: <BROADCAST,MULTICAST,UP,LOWER_UP,M-DOWN> mtu 1376 qdisc noqueue
   link/ether 1a:c8:5d:95:a1:ba brd ff:ff:ff:ff:ff:ff
   inet 10.46.0.2/12 brd 10.47.255.255 scope global eth0
   valid_lft forever preferred_lft forever
   inet6 fe80::18c8:5dff:fe95:a1ba/64 scope link tentative flags 08
   valid_lft forever preferred_lft forever
```
kubectl exec bb3 ip addr show

```
1: lo: <LOOPBACK,UP,LOWER_UP> mtu 65536 qdisc noqueue qlen 1000
   link/loopback 00:00:00:00:00:00 brd 00:00:00:00:00:00
   inet 127.0.0.1/8 scope host lo
   valid_lft forever preferred_lft forever
   inet6 ::1/128 scope host
   valid_lft forever preferred_lft forever
3: net1@if47: <BROADCAST,MULTICAST,UP,LOWER_UP,M-DOWN> mtu 1500 qdisc noqueue
   link/ether 0a:58:0a:0a:17:06 brd ff:ff:ff:ff:ff:ff
   inet 10.10.23.6/24 scope global net1
   valid_lft forever preferred_lft forever
   inet6 fe80::dca1:79ff:fe89:a1f2/64 scope link tentative flags 08
   valid_lft forever preferred_lft forever
5: net2@if49: <BROADCAST,MULTICAST,UP,LOWER_UP,M-DOWN> mtu 1500 qdisc noqueue
   link/ether 0a:58:0a:0a:1f:05 brd ff:ff:ff:ff:ff:ff
   inet 10.10.31.5/24 scope global net2
   valid_lft forever preferred_lft forever
    inet6 fe80::64e2:b0ff:fed4:952e/64 scope link tentative flags 08
    valid_lft forever preferred_lft forever
39: eth0@if40: <BROADCAST,MULTICAST,UP,LOWER_UP,M-DOWN> mtu 1376 qdisc noqueue
    link/ether 5e:e8:3f:c7:f3:a3 brd ff:ff:ff:ff:ff:ff
   inet 10.46.0.1/12 brd 10.47.255.255 scope global eth0
   valid_lft forever preferred_lft forever
   inet6 fe80::5ce8:3fff:fec7:f3a3/64 scope link tentative flags 08
   valid_lft forever preferred_lft forever
```
We can, of course, ping bb2 and bb3 from bb1 using the addresses shown above:

```
kubectl exec -it bb1 /bin/sh
/ # ping 10.10.12.6 -c3PING 10.10.12.6 (10.10.12.6): 56 data bytes
64 bytes from 10.10.12.6: seq=0 ttl=64 time=0.101 ms
64 bytes from 10.10.12.6: seq=1 ttl=64 time=0.111 ms
64 bytes from 10.10.12.6: seq=2 ttl=64 time=0.106 ms
--- 10.10.12.6 ping statistics ---
3 packets transmitted, 3 packets received, 0% packet loss
round-trip min/avg/max = 0.101/0.106/0.111 ms
/ # ping 10.10.31.5 -c3PING 10.10.31.5 (10.10.31.5): 56 data bytes
64 bytes from 10.10.31.5: seq=0 ttl=64 time=33.159 ms
```
(continues on next page)

```
64 bytes from 10.10.31.5: seq=1 ttl=64 time=0.109 ms
64 bytes from 10.10.31.5: seq=2 ttl=64 time=0.103 ms
--- 10.10.31.5 ping statistics ---
3 packets transmitted, 3 packets received, 0% packet loss
round-trip min/avg/max = 0.103/11.123/33.159 ms
```
#### **2.3.1 DNS**

DNS in Antidote is [provided by Kubernetes.](https://kubernetes.io/docs/concepts/services-networking/dns-pod-service/) So, if you want to reach vqfx1, simply query for *vqfx1*. You will be directed to the correponding service in your namespace. Note that each lesson + session combination gets its own namespace, which means vqfx1 is locally significant to your lesson specifically.

## Building Antidote

## <span id="page-18-1"></span><span id="page-18-0"></span>**3.1 Build and Run Antidote Locally**

If you want to contribute some lessons, you'll probably want to find a way to run them locally yourself before opening a pull request. Or maybe you're looking to show some automation demos in an environment that doesn't have internet access (hello federal folks). If any of this describes you, you've come to the right place.

Because Antidote only needs Kubernetes and CNI to run, we don't have to spin up a whole bunch of expensive cloud resources in order to run it on our laptop, either for demonstration or testing purposes. *minikube* is a simple application for running a single-node installation of Kubernetes, pretty much anywhere. With this, and a few scripts, we can get the whole thing running fairly quickly.

Note: Currently, the scripts for running Antidote on minikube are Mac or Linux only. However, minikube does support Windows, so it shouldn't take too much work to get it working. PRs welcome!

#### **3.1.1 Install and Configure Dependencies**

First, you'll need minikube. This is by far the easiest way to get a working instance of Kubernetes running on your laptop. Follow the [installation instructions](https://kubernetes.io/docs/tasks/tools/install-minikube/) and confirm you have things working with *kubectl get nodes*. You should see something like this:

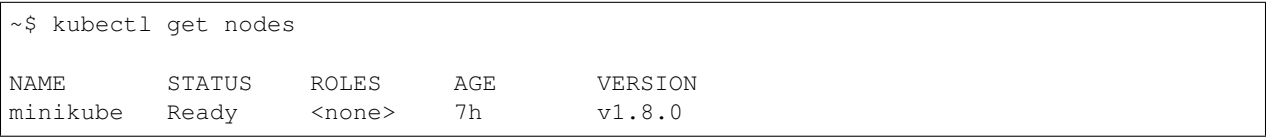

If you see something like this, you should be ready to go to the next section, as everything else is executed via a shell script. However, if you are curious, more comprehensive minikube documentation is available [here.](https://kubernetes.io/docs/setup/minikube/)

### **3.1.2 Bootstrap Antidote**

All of the scripts and kubernetes manifests for running Antidote within minikube are located in the [antidote](https://github.com/nre-learning/antidote-selfmedicate)[selfmedicate](https://github.com/nre-learning/antidote-selfmedicate) repository. Clone and enter this repository:

```
git clone https://github.com/nre-learning/antidote-selfmedicate
cd antidote-selfmedicate
```
Next, run this script to automatically spin up Antidote:

```
./anti-up.sh
```
A few notes on the above:

- 1. This script will ask you for your *sudo* password. There's nothing sinister here, and you can (should) inspect the script to see that all its doing is making sure there's an entry in your */etc/hosts* file to point to the minikube IP with the expected hostname.
- 2. This may take a few minutes, so be patient. However, you should only need to do this once.

#### **3.1.3 Iterating on Lessons**

If you're working on lessons, there's no need to destroy and rebuild the minikube instance. You can deploy changes to your lessons much more quickly.

Syringe, the "behind the scenes orchestrator" of the Antidote project, is responsible for iterating over a series of directories, finding lessons, and presenting them via its API. In order to give Syringe access to these lessons, we need to provide a URL to a git repo where they can be found. Fortunately, this is already done for you in the *syringe.yaml* file of the *antidote-selfmedicate* repository. When you bootstrapped antidote for the first time, Syringe was started, and it automatically pulled down the lessons in the primary Antidote repository.

You, however, likely want to point Syringe at your own repository. So, here are the steps you'll need to take to get your own lessons into the environment.

- 1. First, commit and push your lessons to a Git repository of your choosing, as long as this repository is accessible by the machine where you're running Antidote.
- 2. Modify *syringe.yaml* to point to your Git repository, instead of the primary Antidote repository. You will either need to store your lessons in the *lessons/* directory, similar to the primary Antidote repository, or modify the environment variable passed to syringe to point to whatever directory you wish.
- 3. Use the handy script: *./refreshlessons.sh* to instruct kubernetes to refresh the Syringe deployment. This causes Syringe to re-pull a fresh copy of your Git repository and make it available. Run this any time you've pushed changes to your repository and wish to see them reflected in Antidote.

### **3.1.4 Basic Sanity Checks**

In the very near future, Syringe itself will be modified to provide much simpler sanity checks of lessons so that you don't even need to spin all this up to just make sure you've got the basics covered. Stay tuned.

## <span id="page-19-0"></span>**3.2 Deploying Antidote into Production**

This is NOT the guide for running a local instance of Antidote. That can be found in the *[build local instructions](#page-18-1)*. These instructions are if you wish to leverage the Terraform and Ansible scripts to get a production-quality instance of Antidote running in the cloud.

#### **3.2.1 Prerequisites**

- Git
- Terraform
- Ansible

#### **3.2.2 Infrastructure Setup**

Follow [the instructions for installing the Google Cloud SDK,](https://cloud.google.com/sdk/gcloud/) and then run these commands to authenticate:

```
gcloud auth login
gcloud auth application-default login
gcloud config set compute/zone us-west1-b
gcloud config set compute/region us-west1
```
You will also want to [set up a billing account,](https://cloud.google.com/billing/docs/how-to/manage-billing-account) and write down the billing account ID (you can find this on the [billing console][\(https://console.cloud.google.com/billing\)](https://console.cloud.google.com/billing)). You'll need that when we run terraform.

Make sure to clone this repo so you can get access to the Terraform configs and Ansible playbooks for provisioning the environment:

git clone https://github.com/nre-learning/antidote && cd antidote

All of Antidotes infrastructure is defined in Terraform configurations. So we just need to run *terraform apply*:

Note: At this point, Terraform will prompt you to provide the billing account ID you just retrieved in the previous step. It goes without saying but NOTE THAT THIS WILL MAKE CHANGES IN YOUR ENVIRONMENT. Review the output of *terraform apply* or *terraform plan* to determine the scope of the changes you're making:

```
cd infrastructure/
terraform apply
```
Once terraform creates all of the necessary resources, we first need to do a little manual work. We need to create an A record in the GCE dashboard for *vip.labs.networkreliability.engineering*, and add all of the provisioned NAT IPs (external) for each of the instances in the *workers* instance group. Do this before moving on. Eventually this will be replaced with a proper load balancing setup.

Next, bootstrap the cluster:

./bootstrapcluster.sh

#### **3.2.3 Platform Setup**

Next we need to start the services that will power Antidote. At this point, you should now be able to run kubectl commands. Verify with:

kubectl get nodes

Enter the *platform* directory and execute the shell script to upload all of the platform kubernetes manifests:

```
cd ../platform/
./bootstrapplatform.sh
```
Note: may need to restart the coredns pods

### **3.2.4 Cleaning Up**

As expected, clean up with *terraform destroy*

Please use the menu above to get to the relevant instructions for how you're trying to build Antidote.

### Contributing to Antidote

## <span id="page-22-1"></span><span id="page-22-0"></span>**4.1 Contributing to the Curriculum**

Thanks for contributing to the Antidote curriculum. Before starting your work, please read this document in its entirety, so your work has the maximum impact and your time is best spent.

#### **4.1.1 Step 1 - Ask Around!**

Antidote is still in tech preview, so there is a lot of work going on all the time. Before you get started, make sure you don't conflict with any existing or current work!

The first step is to peruse the [existing curriculum issues.](https://github.com/nre-learning/antidote/issues?q=is%3Aopen+is%3Aissue+label%3Acurriculum) If someone's already working on something related to the curriculum, there's a good chance that there will be an issue there. If not, please first [open an issue](https://github.com/nre-learning/antidote/issues/new) so the community can have a chance to provide feedback on your idea before you spend time building it. There's a chance that something already exists, or maybe someone else is planning to work on it, and evangelizing your idea first gives you an opportunity to combine forces with these existing efforts if they exist.

Once you feel like you've gotten good feedback, and you have a good plan in place, read the following section for some guidelines on how to write a really awesome lesson.

#### **4.1.2 Step 2 - Plan It Out**

Lessons in NRE Labs should demonstrate something useful to a network engineer. For instance, the first lesson is a simple NAPALM based python tool that collects system information about a target device.

If a user can easily replicate what is shown in the lab so that it can help them in production, then this would be even better.

There are multiple ways to build lessons in Antidote.

#### One-off

The simplest method is to have single one-off lessons that do not have any direct relationship to other lessons.

#### Repeat

Some lessons can be repeated 2 or 3 times. For instance, in addition to the NAPALM lesson, you could show the user how to collect system information using an alternate method. You should explain why a network engineer would want to choose one method over another. In the case of the first lesson, NAPALM is a somewhat limited tool. If the user needs additional information, they would need to do something different. They could use PyEZ, for instance.

#### **Workflow**

Some lessons could be a group of inter-related tasks. A troubleshooting workflow that helps a network engineer locate a device in the network, or the path between two devices, could be broken up into a set of distinct tasks. Not every task has to be automated, but some could be, and the lessons could reflect this.

#### Considerations

There are a number of languages, tools, and libraries/packages that could be leveraged to build a lesson. Consider using open-source tools for the lessons, or tools that are at least free. This helps ensure that a user could more easily replicate what is shown in the lesson.

### **4.1.3 Step 3 - Put It Together**

Okay. You've determined that you have a good idea for a lesson, and no one else is working on it. Let's get you started!

The best ally to have when buliding lessons is a local instance of Antidote running on your own laptop. Ironing out all of the bugs locally before you submit a pull request makes the review process much smoother. For more info, see the *[local build](#page-18-1)* documentation.

Once you're ready to start building a lesson, you'll need to create a *[syringe.yaml file](#page-6-1)*. This is the primary metadata file for a lesson, and it's here where we declare the attributes (such as the name of the lesson and what course it belongs to), what resources the lesson needs, and how they connect to each other (if applicable).

Note: It's very important to get the syringe.yaml file right, because it's so central to the definition of a lesson. Please refer to the *[syringe.yaml docs](#page-6-1)* for detailed documentation on this file.

This is really the only "required" file for a lesson, but in order to be useful, the syringe.yaml file will need to refer to other files like configs, markdown files, and more, in order to be useful. Take a look at the [existing lessons](https://github.com/nre-learning/antidote/tree/master/lessons) and see how those lessons are laid out. What you'll need in your lesson directory will vary wildly, depending on the contents of your syringe.yaml file.

#### **4.1.4 Step 4 - Get It Reviewed**

Once you've got your changes together, and pushed to a branch of your own (i.e. in a fork of the Antidote repo), [open](https://github.com/nre-learning/antidote/pull/new) [a pull request.](https://github.com/nre-learning/antidote/pull/new)

Here are a few things that reviewers should be on the lookout for when reviewing new contributions to the curriculum, either for new or existing lessons. If you're contributing to the curriculum, you should be aware of these guidelines, to make the review process much smoother.

- Can a user get through a lesson stage quickly? Are we letting them get to a quick win as soon as practical while still teaching quality content?
- Does the new or changed lesson adhere to the spirit of Antidote lessons laid out in this document?
- For new lessons, does the lesson guide (or jupyter notebook if applicable) look nice? Does the author attribute themselves?
- Is the lesson guide(s) easy to follow?
- Are any documentation updates also needed?
- Is the CHANGELOG updated properly?
- Can we show this in NRE labs? Usage rights?
- Is the business benefit clear from this lesson? How easy is it for people to link this content with their day-to-day?

#### **4.1.5 Appendix - Lesson Contribution FAQ**

#### **NAPALM Can't Find My Configs.**

This is likely due to the way you've deployed syringe.

In the selfmedicate repo, there are a number of kubernetes manifests useful for running antidote locally. However, there are some defaults here you'll likely want to change. In particular, if you're making lesson changes in a branch or fork (which is ideal if you want to open a PR) you will want to make sure you update the syringe deployment in two places:

- The init-container definition, where the antidote repo is cloned into the syringe pod
- Syringe's SYRINGE\_LESSON\_REPO\_REMOTE and SYRINGE\_LESSON\_REPO\_BRANCH environment variables.

Be sure to re-deploy syringe using kubectl apply -f syringe.yaml once you've made the appropriate changes. If you've already made these changes and it still doesn't work, make sure syringe is using the latest copy of your repo by deleting the syringe pod. The Syringe deployment will re-deploy a new pod with a freshly-cloned version of your lesson repo.

## <span id="page-24-0"></span>**4.2 Contributing to the Antidote Platform**

If you want to propose a change to Antidote, Syringe, Antidote-web, or any other member project, contributions are welcome! Just be patient, as these components are still not considered quite stable, so you should reach out to the maintainers before getting too deep into the weeds on a change, so you don't waste your time.

## **4.3 Antidote Release Process**

The Antidote project is composed of three primary Github repositories:

- [Antidote](https://github.com/nre-learning/antidote) contains infrastructure and platform configurations, as well as the codified lesson definitons.
- [Syringe](https://github.com/nre-learning/syringe) contains code for the back-end orchestrator between Kubernetes and the front-end
- [Antidote-web](https://github.com/nre-learning/antidote-web) contains code for the front-end web application.

Each of these repositories maintain semantic versioning whenever a new release comes out, and they're released in sync with each other. For instance, when [0.1.3](https://github.com/nre-learning/antidote/releases/tag/0.1.3) came out, this version was created for each of these projects, and each project is intended to be deployed together at the same version.

There's no pre-determined schedule for releases. Generally we try to do a release every two weeks or so, but this is a guideline. This could vary based on conflicts with holidays, or based on incoming changes to any of the projects in Antidote.

The [antidote-ops](https://github.com/nre-learning/antidote-ops) repository is a [StackStorm](https://github.com/StackStorm/st2) pack for managing Antidote in production, including workflows for creating release branches/tags in Git, uploading tagged Docker images to Dockerhub, and deploying versions of the software to Kubernetes.

Whenever a new release is created, the CHANGELOG notes from each project is summarized underneath the corresponding [Antidote release notes](https://github.com/nre-learning/antidote/releases) for that release. Stay tuned to that link as well as the [NRE blog](https://networkreliability.engineering) for updates there.

Once a release is created, it's first deployed to the *[ptr](#page-25-0)* . This is a sibling site to the main production instance where new features and content can be tested before making it live to the production site. Generally, releases are deployed to the PTR as soon as they're available. They'll be tested there for at least a few days, and as long as there aren't any serious issues, the live site will also be updated to this version a few days later.

#### <span id="page-25-0"></span>**4.3.1 NRE Labs' "Public Test Realm"**

The "production" runtime of NRE Labs is located at [https://labs.networkreliability.engineering/.](https://labs.networkreliability.engineering/) It is considered to be mostly stable (though still tech preview for now). It's deployed using tagged versions of git repositories and docker images, and goes through a decent amount of regular testing, as well as far fewer changes than the underlying antidote software projects.

However, there's a version of NRE Labs that is deployed every time a change to *master* is detected on one of Antidote's repositories, called the "public test realm". It's located at: [https://ptr.labs.networkreliability.engineering/.](https://ptr.labs.networkreliability.engineering/)

The NRE Labs PTR will be quite similar to the "production" copy, but there are a few important differences to discuss:

- Everything is deployed via master or the current release branch, and is inherently unstable. We will try to keep things working, but it is a test realm. There be dragons here.
- All lessons in the antidote repository are shown, despite the *disabled* property in the syringe file.
- A black bar with the latest commit ID for all three projects (antidote, antidote-web, syringe) is shown at the bottom of each page.

The goal with the PTR is to make it easier to test release candidates for Antidote. Once the PTR has the changes we want in the next release, and we've put it through some testing, we can more confidently release the next version. It will also help contributors see their changes more quickly, rather than waiting for a release. Finally, it also gives users a chance to see upcoming lessons, and provide early feedback.

In general, there are two area in which to contribute to Antidote:

- The Lesson Curriculum this is the most popular place to contribute to Antidote. Here, you can change or add new lessons that describe automation workflows. Before getting started, please read the *[lesson contribution](#page-22-1) [guide](#page-22-1)*.
- The Antidote Platform there are a number of software projects that power Antidote, and these are also open source. Please visit the *[platform contribution guide](#page-24-0)* before looking to contribute here.

Before starting work on a contribution, please read the relevant contribution guide; they contain vital information to ensure your time is well-spent.

## Roadmap

<span id="page-26-0"></span>This is a new fast-moving project in alpha and under much development still.

The Antidote roadmap will move faster than its reference runtime *[NRE Labs](#page-28-0)*. And the Antidote infrastructure is eventually expected to move slower than the contributions and releases of new Lessons.

If you find an issue to report, or want to work on Antidote infrastructure or curriculum, please use the project [issues](https://github.com/nre-learning/antidote/issues) list on GitHub.

## NRE Labs

<span id="page-28-0"></span>[NRE Labs](https://labs.networkreliability.engineering/) is the flagship and reference deployment of Antidote.

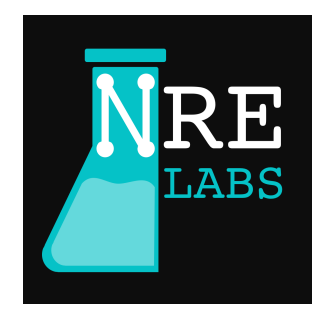

While NRE Labs aims to be intuitive to use without documentation, lab contributors and Antidote developers should familiarize themselves with concepts of the learning curriculum and in the future, gamification.

## **6.1 Taxonomy**

In the NRE Labs curriculum there are several courses. A course is a theme and grouping of many related lessons. A lesson is a common task or workflow of many small steps. A lab is one small step or several that can be explained easily so that a user can understand and accomplish the labs in a matter of minutes.

Here is the hierarchy overview:

- Curriculum: the whole thing (NRE Labs)
- Course: Like a category or topic of study
- Lessons: A set of exercises that make sense together to teach something with a common set of resources. Usually a NetOps task.
- Labs (also known as stages): A set of related steps forming a workflow in a Lesson

## **6.2 Lesson and Lab Relationship**

NRE Labs is supposed to be fast, easy and fun to use. Labs should not take long to complete, so a Lesson is usually made up of a handful or more Labs.

Lessons are designed to solve a problem various ways to maximize learning. It is helpful to think of solving the same workflow different ways with different kinds of Labs. That way in one Lesson or Course we teach several ways of doing something, and different skills. We can reason about automating workflows into a Lab in the following ways:

- On-box and Off-box
- Single or Multi step
- Single or Multi node
- Going direct-to-box or going through an higher-level controller or collector
- Sequential/Serial/Synchronous or In-Parallel/Asynchronous (like map-reduce)

## **6.3 Courses**

While in the initial release of NRE Labs, we'll only have a few Courses, eventually we'll have more. Recall that a Course is a theme or grouping of many related Lessons.

Here is a list of Courses currently under consideration and development:

- 1. Troubleshooting and Common Tasks
- 2. Configuration
- 3. Telemetry
- 4. Security
- 5. Testing and Validation
- 6. Infrastructure as code
- 7. Event-driven infrastructure

## **6.4 NRE Labs Roadmap**

The curriculum roadmap for NRE Labs will evolve separately from the roadmap and releases of the Antidote infrastructure. In general as infrastructure matures, the curriculum will release more frequently with new expansions.

If you want to propose a Lesson or build one yourself, please refer to the project's contributing guide and search the [issues](https://github.com/nre-learning/antidote/issues) before you create a new enhancement- and curriculum-labelled issue. If you know which course it matches, then try to find the appropriate label for it, or indicate it in the description. The team welcomes and values your suggestions and contributions.

### **Resources**

- <span id="page-30-0"></span>• Join our Slack space and use the channel #nre labs for questions or ideas.
- Follow [@NRELabs](https://twitter.com/nrelabs) on twitter for periodic updates on NRE Labs and the underlying platform.

Introduction to NRE Labs

#### Welcome to Antidote!

Antidote is an open-source project aimed at making automated network operations more accessible with fast, easy and fun learning. It teaches from-scratch network automation skills for network reliability engineers (NREs) and other NetOps pros or amateurs.

Antidote isn't just one application, but rather, a set of smaller applications that work together to provide this learning experience. The [antidote-selfmedicate](https://github.com/nre-learning/antidote-selfmedicate) repository is the simplest way to get this going, as it's, designed to allow you to run everything on your laptop, using *minikube*. This is very useful if you're looking to develop some lessons and need an easy way to test them out without a lot of setup. See the *[build local](#page-18-1)* instructions for more info on that.

In case you're looking to run Antidote in more of a public-facing, production capacity, the main [Antidote repository](https://github.com/nre-learning/antidote) contains terraform configurations, kubernetes manifests, and scripts necessary for running all of Antidote's components in the cloud. More information for spinning this up can be found in the *[production](#page-19-0)* guide.

In fact, the reference runtime and use case for Antidote is *[NRE Labs](#page-28-0)* and Antidote is the project behind it. NRE Labs is a free site and training service on the web sponsored by Juniper Networks, but anyone interested can run their own copy of Antidote.

Often the first step to learning about network automation is the hardest: you need to setup complex virtual environments, labs, or worse risk experimenting in production. NRE Labs was built to teach skills right in your web browser and let you deal with real tools, code and network devices.

What's more is that often at the outset of the network automation journey, when one thinks about what to automate, the answer is "the network!" But specifics about workflows are prerequisite to automating them. That's why the community here has created lessons and labs with real-life NetOps workflows. And everything you see and use is applicable and open for you to use back in your own environments.

*[Contributions](#page-22-0)* are welcome.

*Please note that NRE Labs is currently in limited tech preview.*

[Join the community on our Slack space and channel #nre\\_labs](https://join.slack.com/t/juniperautomators/shared_invite/enQtMzU3NDI2MTA5NDc2LTg0MTdmNDk5NTM3OTI4NjVmODk5OTFiMzcyNTk3ZTY1NWIxNTVlNjNhNzc2NjI1NDMwODgxMzU5YjNhNjA3MjI)